## Re-Authorizing e-Statements Instructions

Re-Authorizing e-Statements is necessary if you prefer to retrieve your statements online rather than getting them in the mail. It is the most secure way to receive them, so we absolutely recommend e-Statements to any customer with access to the internet.

## Here's how to set your statement delivery preference on online banking:

On the left menu, **click on Settings** then **select eStatements Delivery Preference**

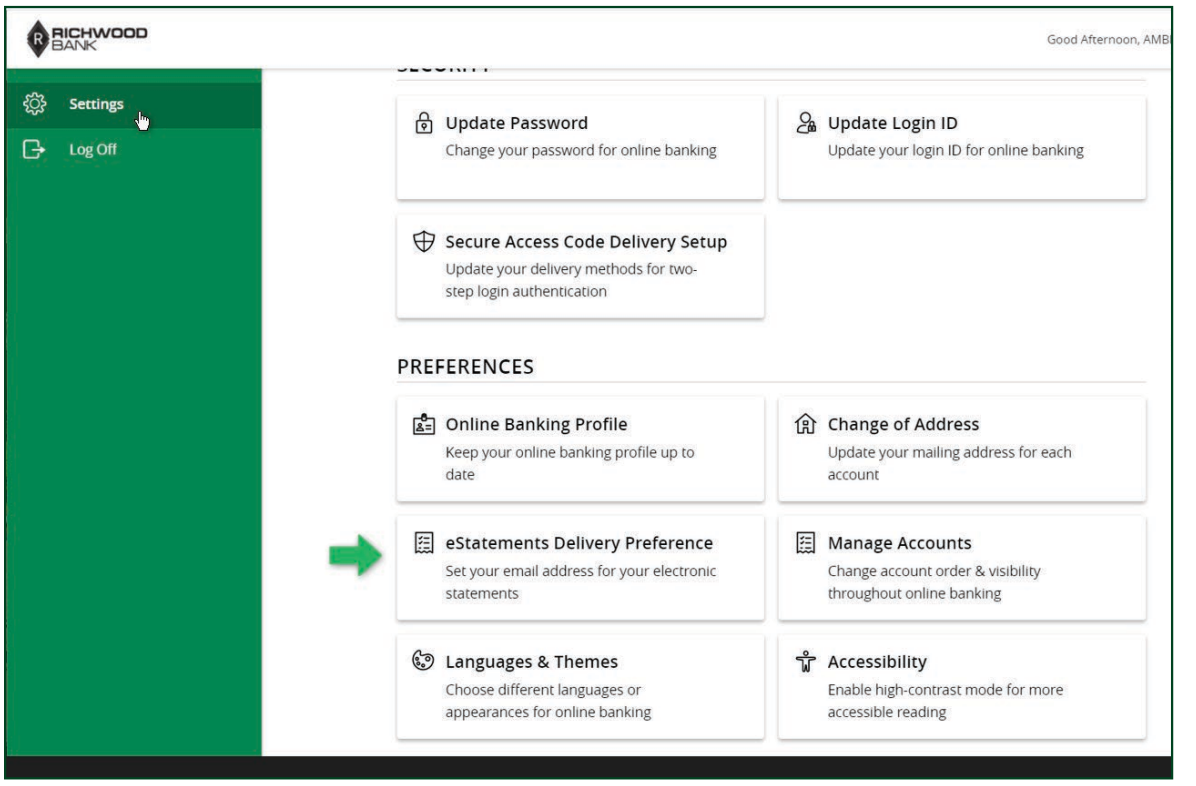

You'll see a screen with all your accounts and the Delivery Type will be Paper Statement. At the bottom of this page, **click View E-Statement Delivery Agreement**

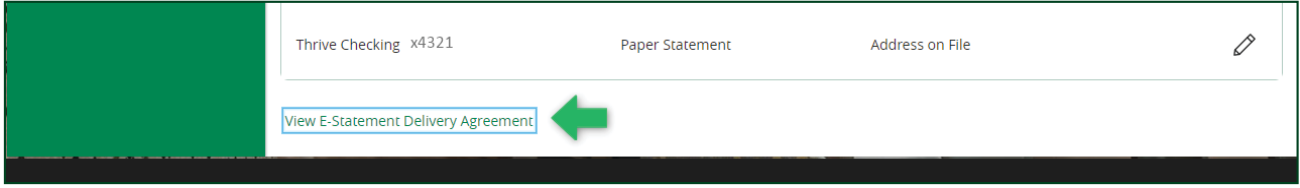

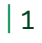

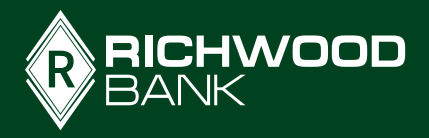

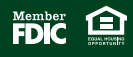

You'll be given an agreement to read and if you accept the terms, click **'I accept'**

An 'Account Opt-In Required' alert will prompt you to **Visit Statement Preferences**

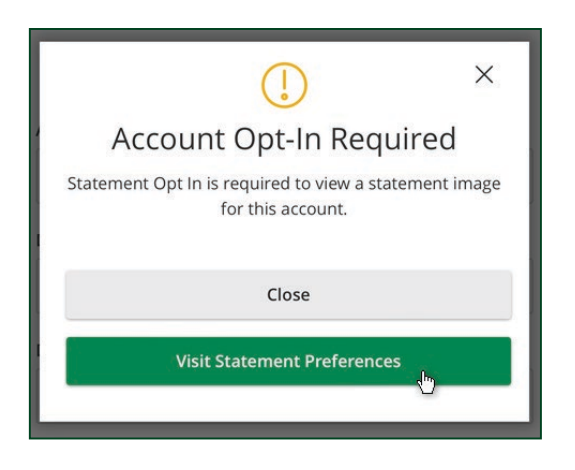

The E-Sign Act requires us to verify that you can view your statements in the format we'll provide them, so you need to **complete a quick 2-step process** to go forward. When you **click Get Code**, a PDF document will be available to open. **Enter the code from the PDF** into the box and **click Verify**.

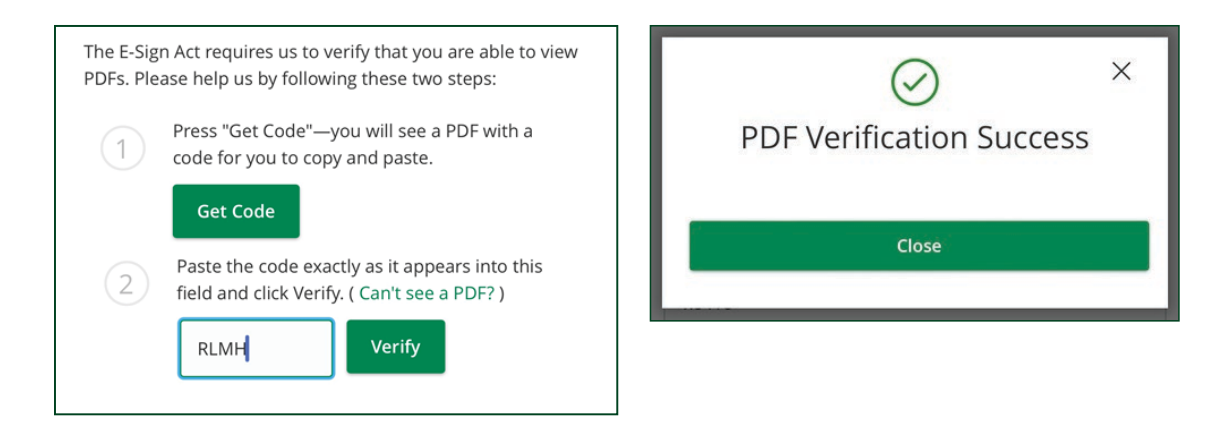

Under the Delivery Type, **click on Paper Statement**. It will give you a Delivery Preferences box. **Click the Delivery Type drop down** and **select E-Statement**, then make sure the email address is correct.

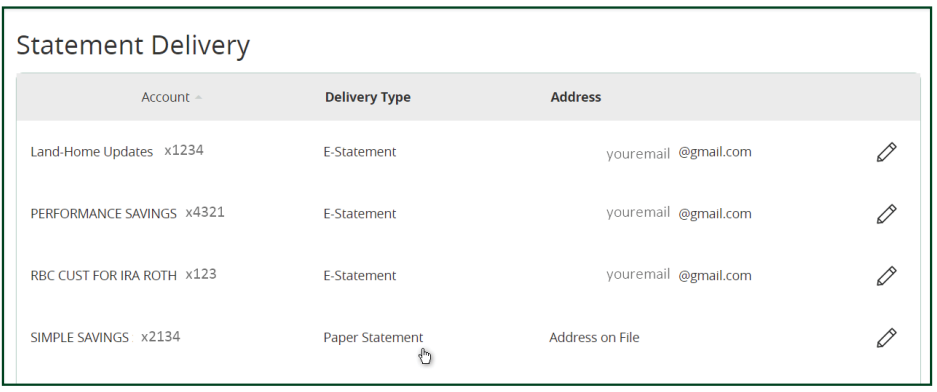

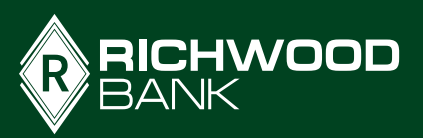

 $|2$ 

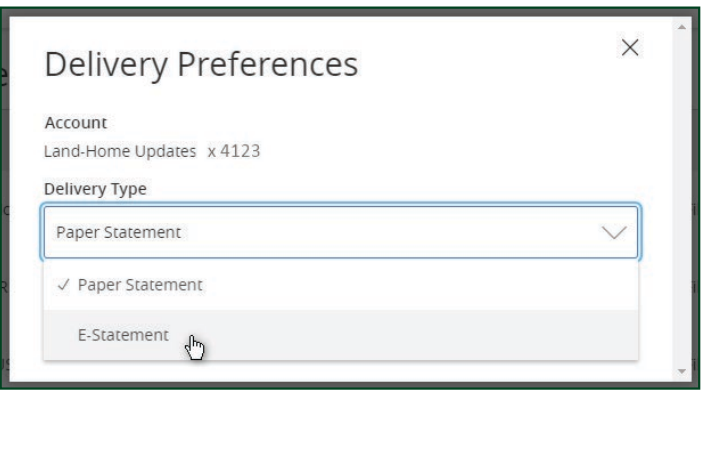

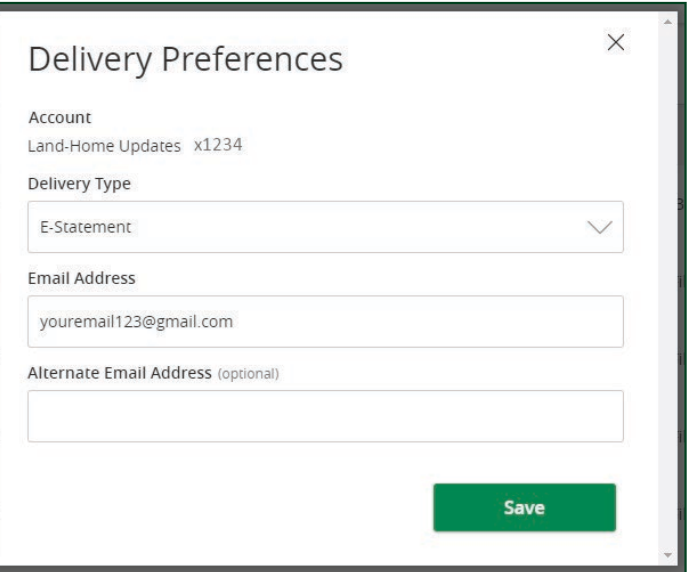

Once you've updated each account's Delivery Type, you will receive an email to let you know when future statements are ready to view in online banking. You can update this preference any time.

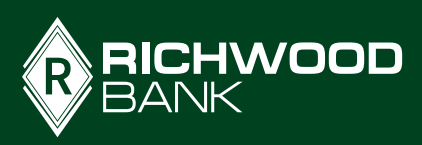

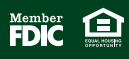